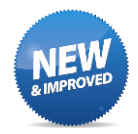

MyPortal has a new look! The new homepage is designed so it's easier to find the features you want to use. Just click on an icon to use a feature!

If you have any trouble connecting to the new MyPortal site  $-$  or opening one of the new apps once you've signed in – there's an easy solution.

The problem is most likely occurring because your web browser is retaining data from the old MyPortal in your cache or cookies. You can fix that by clearing your cache, cookies and browsing history. [This article](https://www.wikihow.com/Clear-Your-Browser%27s-Cookies) explains how to do that.

You should also check to make sure you're using the latest version of your browser. For security reasons, the new MyPortal won't work with browser versions that are more than two years old.

Once you've done that, you can type the new address  $-$  myportal. fhda.edu  $-$  into your browser. If you have MyPortal in your bookmarks or favorites list, you'll want to update your bookmarks to include the new page.

You'll find more information about the new MyPortal after you sign in. Be sure to visit the "Getting Started" page.

If you are using a public computer, be sure to close all browser tabs and log out from MyPortal when you are finished. If you close your browser window or tab without logging out, someone else could access your account.

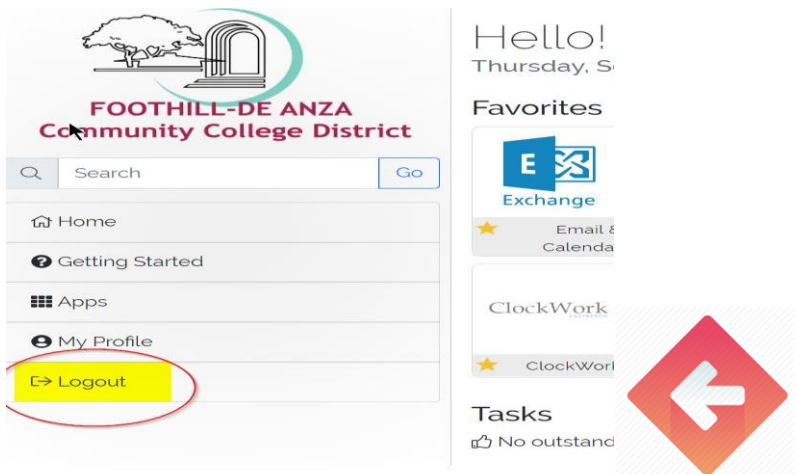

## **NEW**

Check out the new **Mobile App!** Click on the "Mobile App" icon in MyPortal to find information about downloading the new student mobile app for your Apple and Android device.

Download De Anza College App

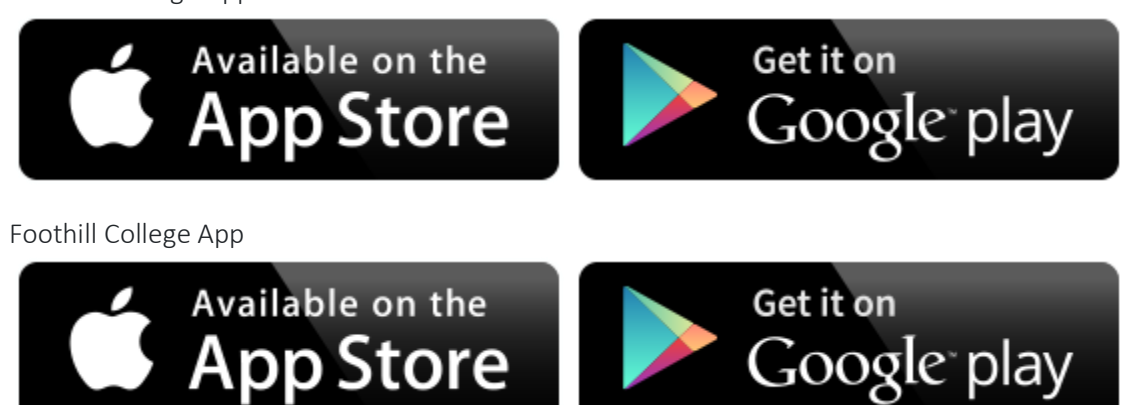